## **Prazo: primeira semana do mês.**

## **Procedimento: Secretaria/Coordenação do Programa de Pós-Graduação**

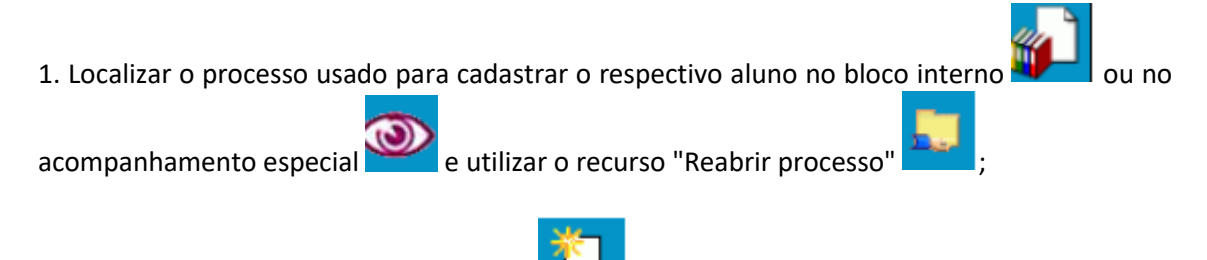

2. Incluir e preencher documento do tipo **de la algular de cancelamento de bolsa de pós**graduação". Solicitar assinatura eletrônica do Coordenador do Programa de Pós-Graduação;

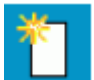

3. Incluir documento do tipo "Relatório de atividade de bolsista FAPEMIG". Solicitar **assinatura eletrônica do bolsista** (como usuário externo) e do respectivo **orientador (ou do coordenador)** e inserir os **anexos** solicitados como documento externo.

## **OBS: Os anexos solicitados são:**

- a) histórico;
- b) ata da aprovação;
- c) cópia do certificado de conclusão de curso; cópia do trabalho.

**OBS:** Para assinatura do orientador ou do coordenador, incluir e disponibilizar o documento em

Bloco de Assinatura ...<br>Bloco de Assinatura ... Somente são necessárias a inclusão e a disponibilização em bloco quando o signatário estiver lotado em setor diferente do qual o documento foi produzido. Orientar aos bolsistas sobre os procedimentos para cadastro como usuário externo do SEI-UFMG, conforme o Manual do SEI disponível em: [<https://sei.ufmg.br/wp](https://sei.ufmg.br/wp-content/uploads/2020/09/manual-sei-resumido.pdf)[content/uploads/2020/09/manual-sei-resumido.pdf>](https://sei.ufmg.br/wp-content/uploads/2020/09/manual-sei-resumido.pdf). O cadastramento é de responsabilidade do próprio usuário;

3. Enviar **processo ao Setor de Bolsas da PRPG (PRPG-SBO).** 

4. Secretaria deve acompanhar o andamento do processo por meio do SEI.

**ATENÇÃO: "Consultar Andamento" do processo para saber quais procedimentos foram feitos pelo Setor de Bolsas: cadastro no Everest, data de término da bolsa e demais observações emitidas pela PRPG.**